# How To Register & Order Meals on Meal Selector

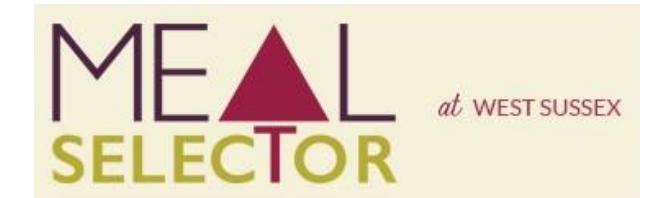

To order meals for your child/children you must register on our website: [westsussex.mealselector.co.uk](https://westsussex.mealselector.co.uk/)

You only have to register once; thereafter please use your log in details that are set up during the registration process. You can place your order online at any time up until cut off time of **midnight on Sunday – 7 days before the full week in which the meal is to be served**.

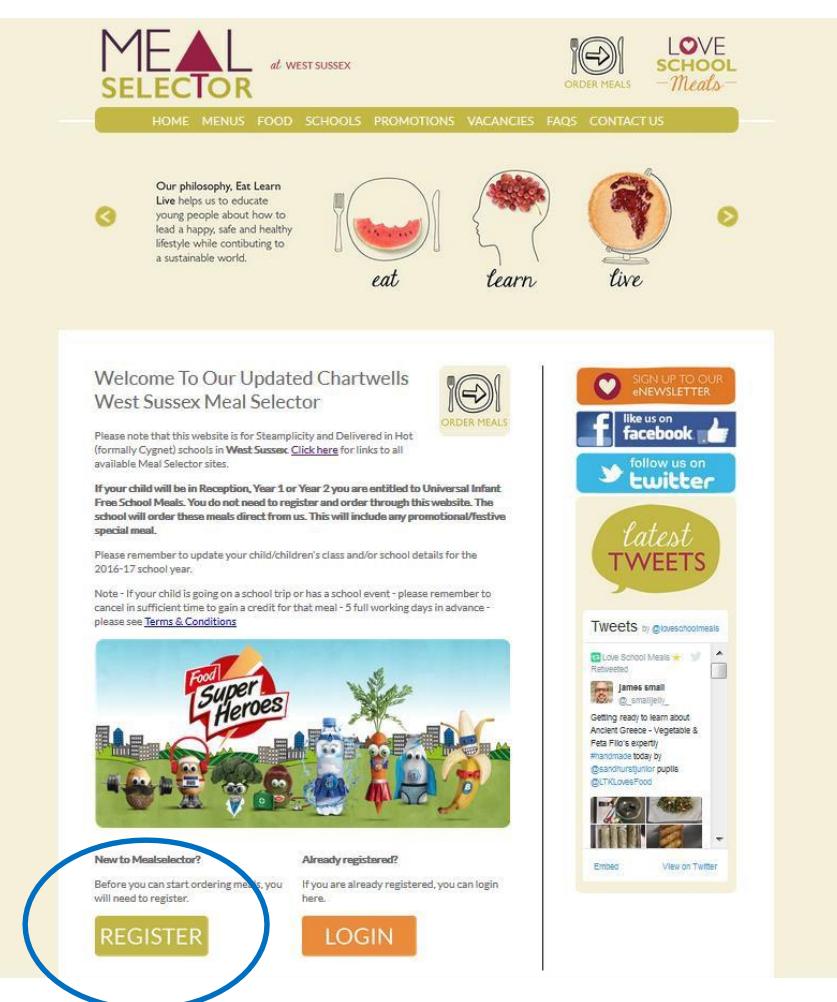

Web Site Example – Click on "Register" to start the process

## **Example of RegistrationScreen Complete the required information toregister**

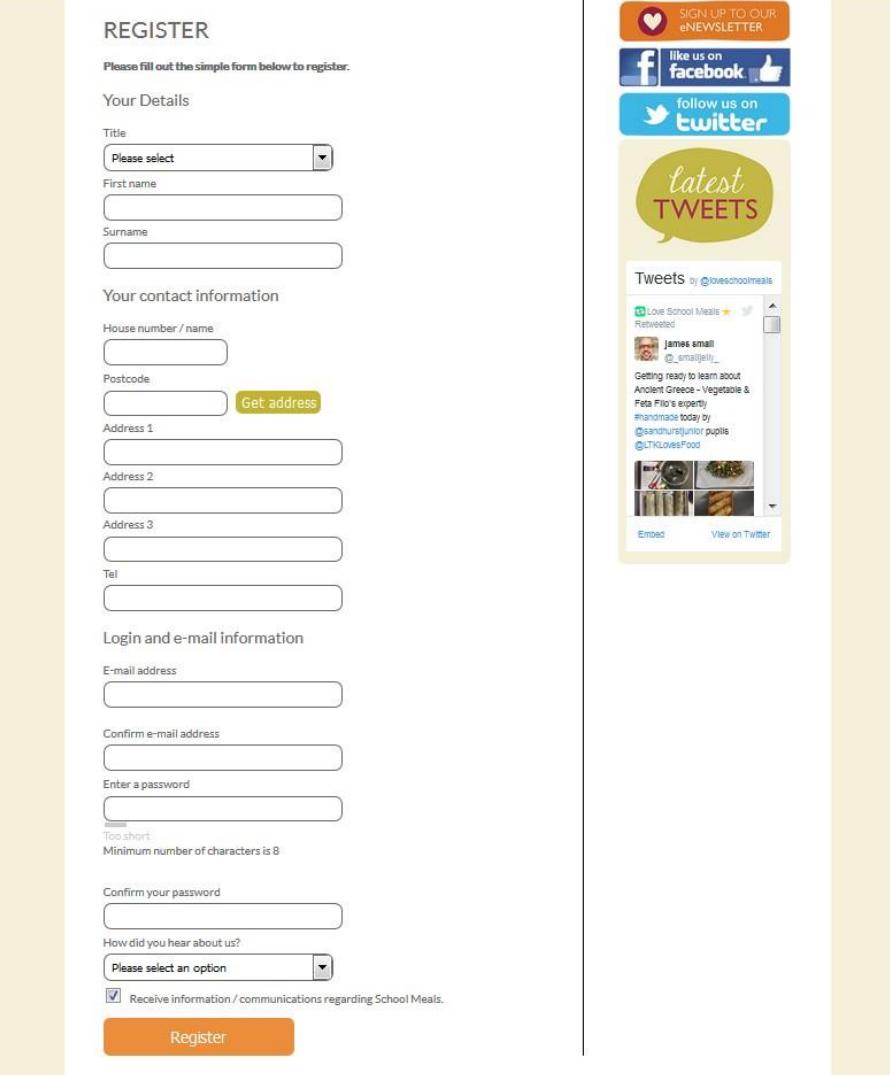

**Once you have registered yourself you need to register your child/children. To add a child please click the "Add a child" button. Please see examples Below:** 

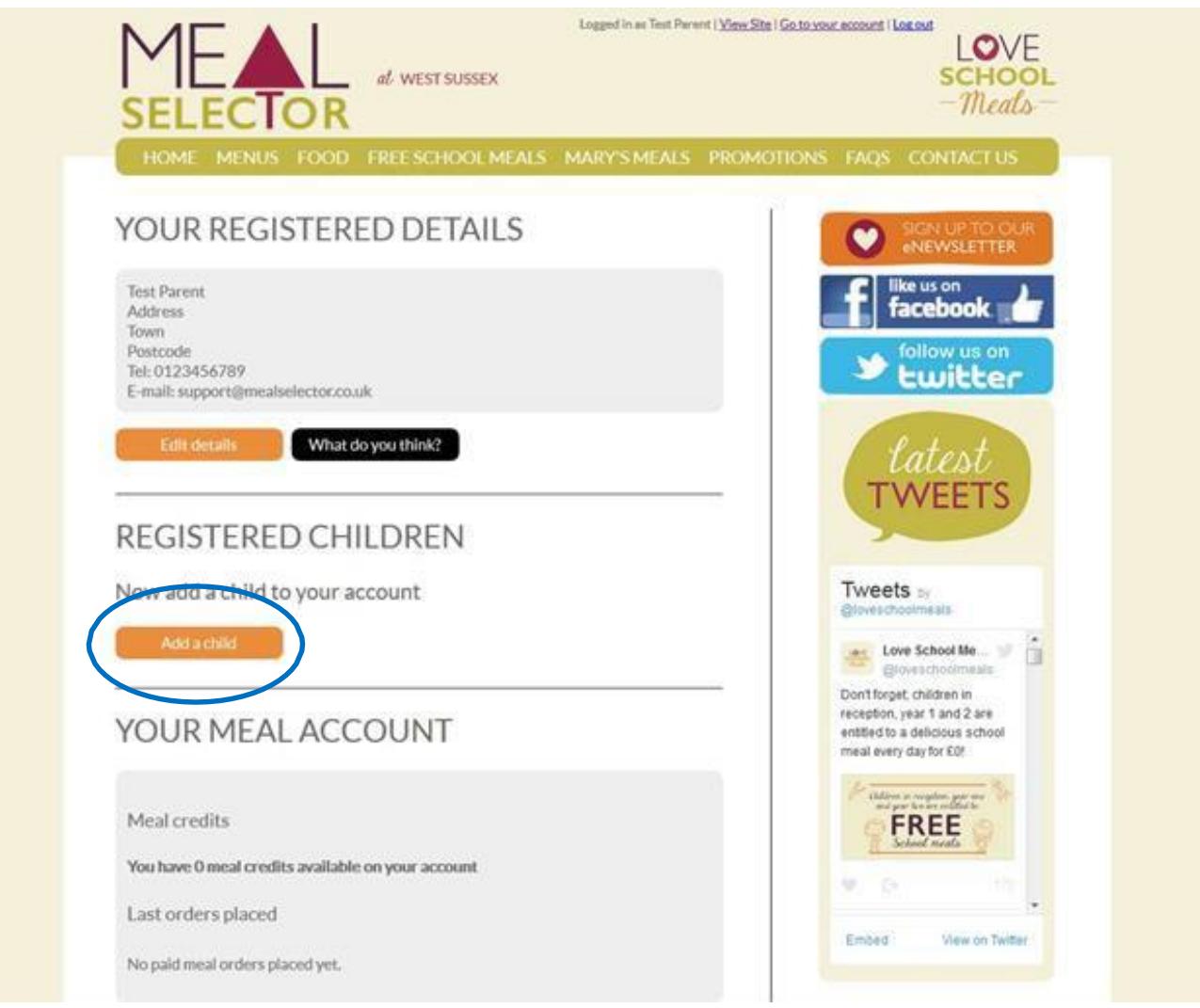

**Please complete your child's details and select School attended. To select the school attended begin to type the name of the school and then click on the relevant school when it appears in the list. Then type the class into "Class name" and select the appropriate 'School year'. This information supports the reports that are sent to your child's school and will help to ensure that they receive the meals that you have selected forthem.**

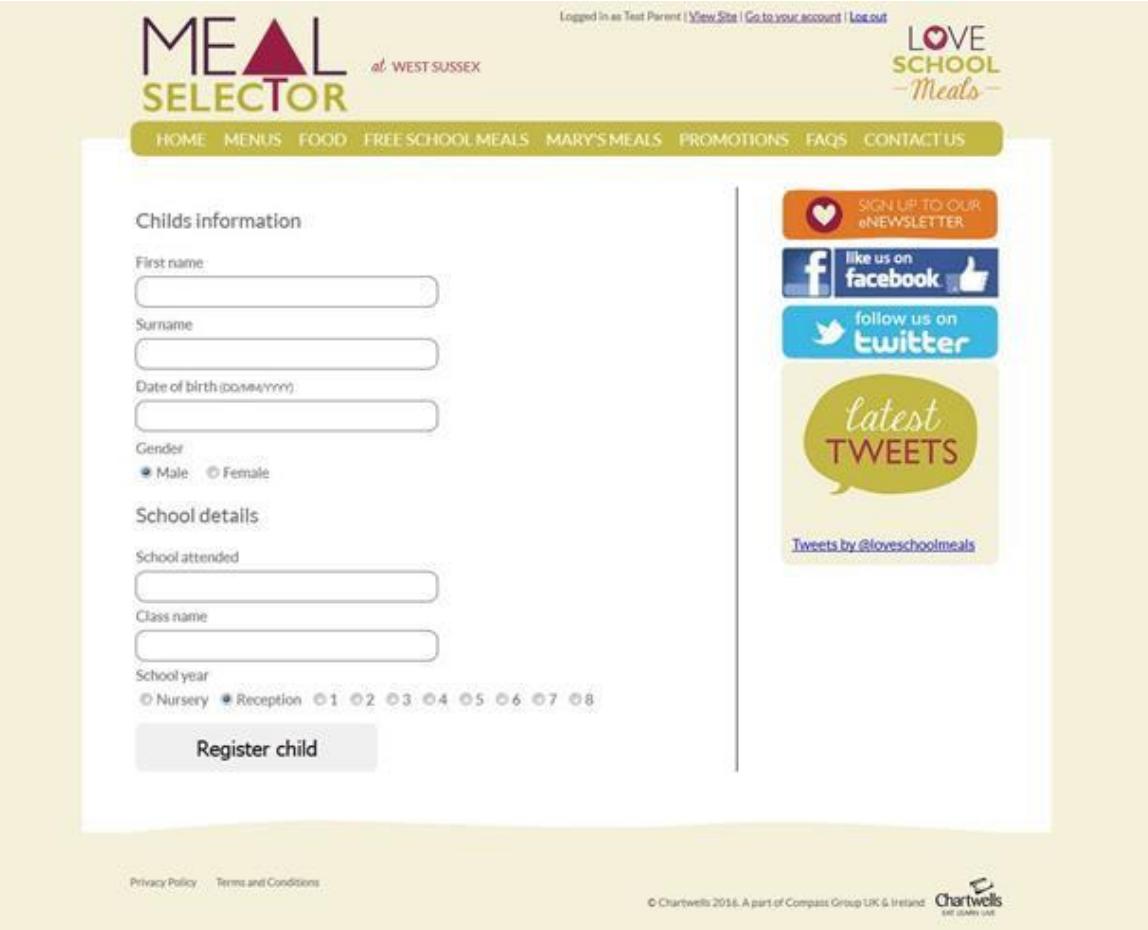

# **Meal Selector** *Meal Selector I*

**Example of Registered Child Screen**

**To order meals for your child/children; click on the "Select Meals" button. To edit child/children details, click on the "Edit Details" button.**

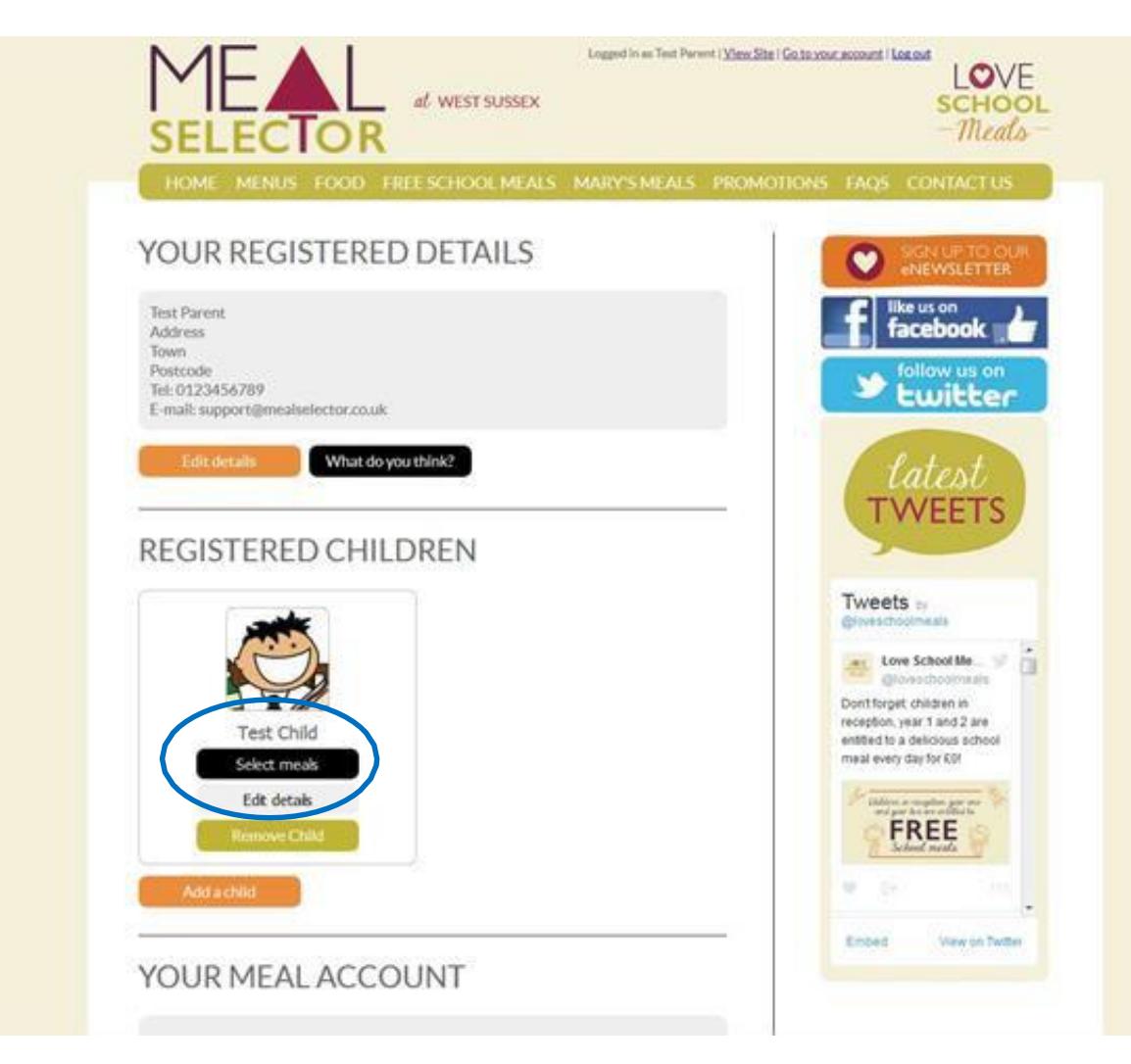

## **Example Meal SelectionScreen**

### **You can download our termly menu by clicking on the menu tab and choosing the menu that is shown for your child's**

**school.** You can choose a meal each day, but your child will select their choice at point of service. Don't worry if you make a mistake, all you need to do is click on the date again and the meal will be removed. As before, you don't have to order meals for the whole week – you can choose individual days. The following page will explain the different methods of ordering meals.

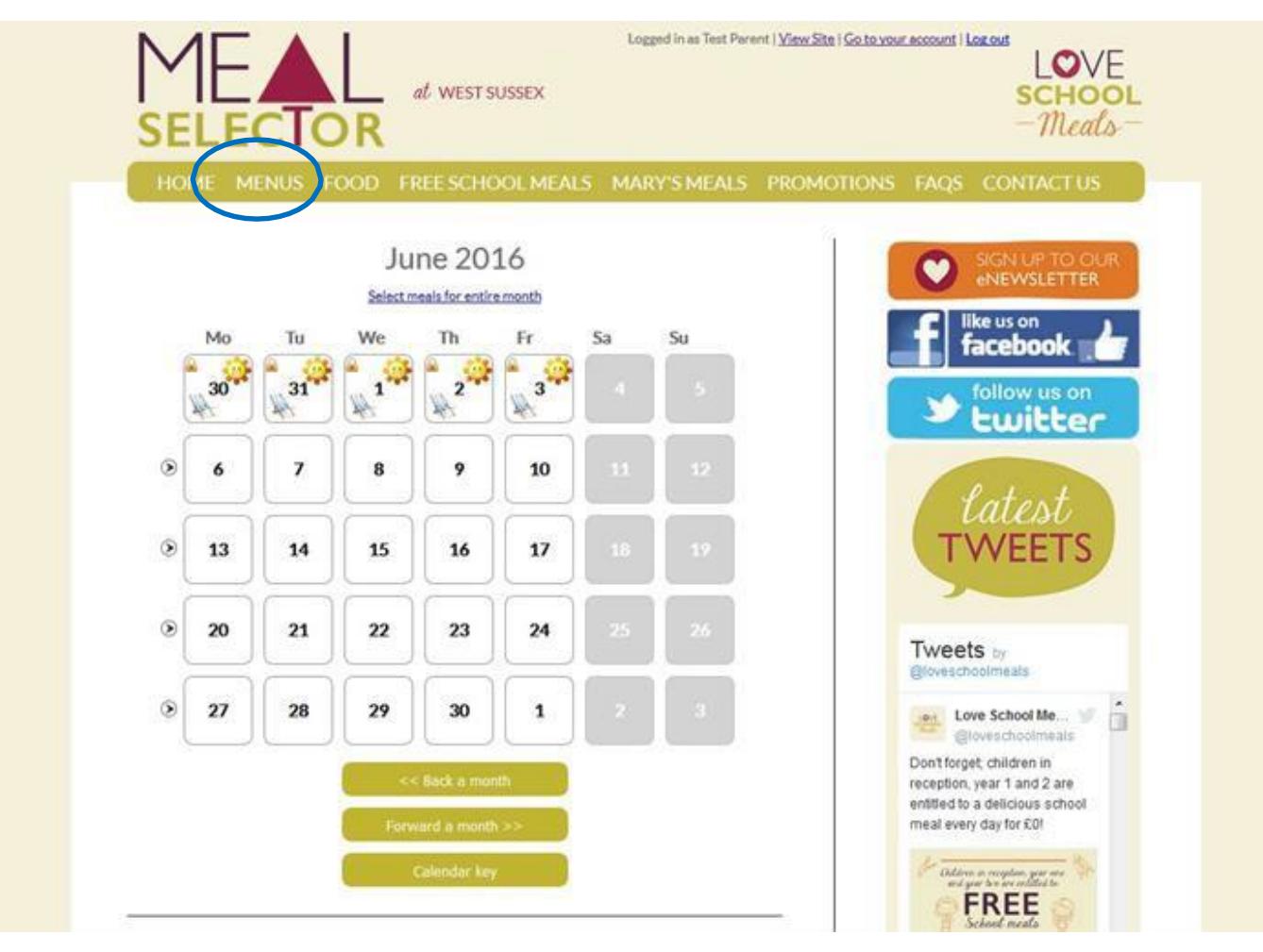

# **Meal Selector OrderingMeals-Payment i**

**The calendar will display an icon with what has been ordered on a particular day. It will also display a padlock if you can no longer adjust your choice or another icon to signify a different event such as a School holiday. Click on the "pay now" button if you need to pay for meals.**

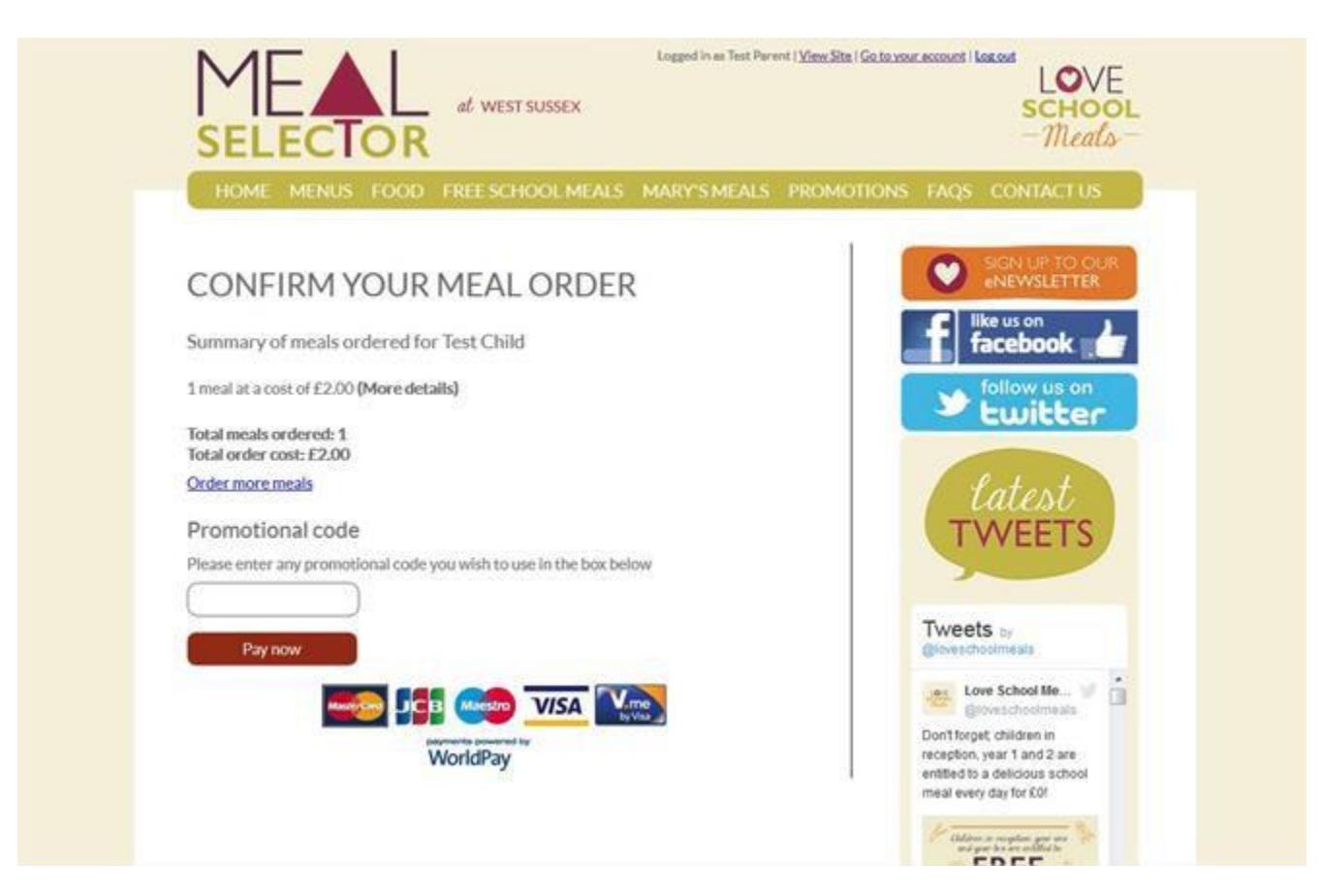

## **Meal Selector OrderingMeals-Payment i**

**The calendar will display an icon with what has been ordered on a particular day. It will also display a padlock if you can no longer adjust your choice or another icon to signify a different event such as a School holiday. Click on the "pay now" button if you need to pay for meals.**

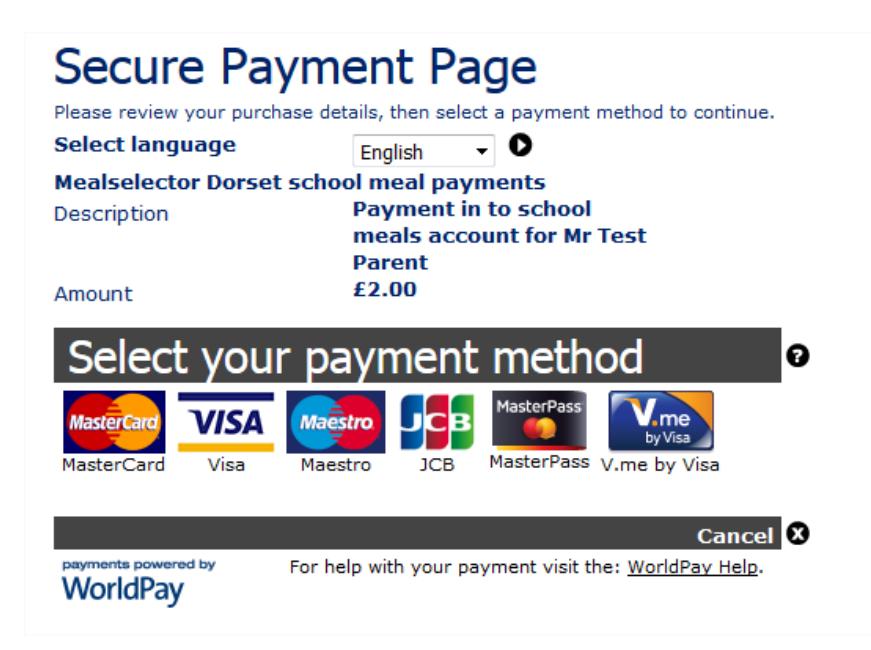

**Choose your payment method and enter you card details to complete the payment forthe meals that you have selected. As a security feature, we do not store your credit card details on the system, so you will need to reenter them the next time that you order meals.**

## **What is the deadline for ordering meals and why is it so long?**

The deadline for ordering meals is midnight on Sunday, one full week (7 days) prior to the complete week before the meal is served. This deadline is dictated to Chartwells by both their suppliers and by the necessary chain of supply that is needed to ensure delivery to all West Sussex Primary Schools.

#### **How do I order my choice of meals?**

The choice of meal is made at point of service. Your child can choose either a *Standard Meal*, *Vegetarian Meal or Alternative Choice* on the day.

## **Do Chartwells supply a packed lunch when my child is on a school trip?**

Packed lunches are not supplied for school trips. If a meal has been ordered for that day, it is the parent/guardian's responsibility to cancel the meal within the cancellation time frame (ie 5 working days before the meal would be served)

## **Do Chartwells cater for children with special dietary requirements?**

Special diets will be catered for, provided requests for these are supported by a medical report such as a letter from your GP or hospital dietician. Requests for special diets should be made direct to Chartwells with a supporting letter. A special menu will then be agreed upon between the parent and the Area Manager for the child's school. Religious diets will be catered for by the vegetarianmeal.

#### **General OrderingQueries**

All meal cancellation e-mails must be sent to [73041@compass-group.co.uk](mailto:73041@compass-group.co.uk)

[All special diet enquiriesto](mailto:73041@compass-group.co.uk) [westsussexspecialdiets@compass-group.co.uk](mailto:westsussexspecialdiets@compass-group.co.uk)

Chartwells Unit 2 Lincoln House, City Fields Way, Tangmere, Chichester, West Sussex PO20 2FS

Phone: 01243 836130 or 0845 603 7998

Sickness reporting line (message service only) - 01243 773239

E-mail: [73041@compass-group.co.uk](mailto:73041@compass-group.co.uk)

Office Hours: 8:30am - 4:00pm, Monday to Friday, Answerphone available, any messages left after office hours will be answered on the next working day.

#### **Website TechnicalSupport**

Email -[support@mealselector.co.uk](mailto:support@mealselector.co.uk)

Tel: 0115 924 5517

(Office hours: 9am - 5pm, Monday to Friday only)